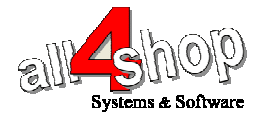

## תכנות סורק **8150 / 8000 ArgoxScan**

יש לסרוק את הברקודים הבאים לפי הסדר (קידומת ~ )

PROGRAM

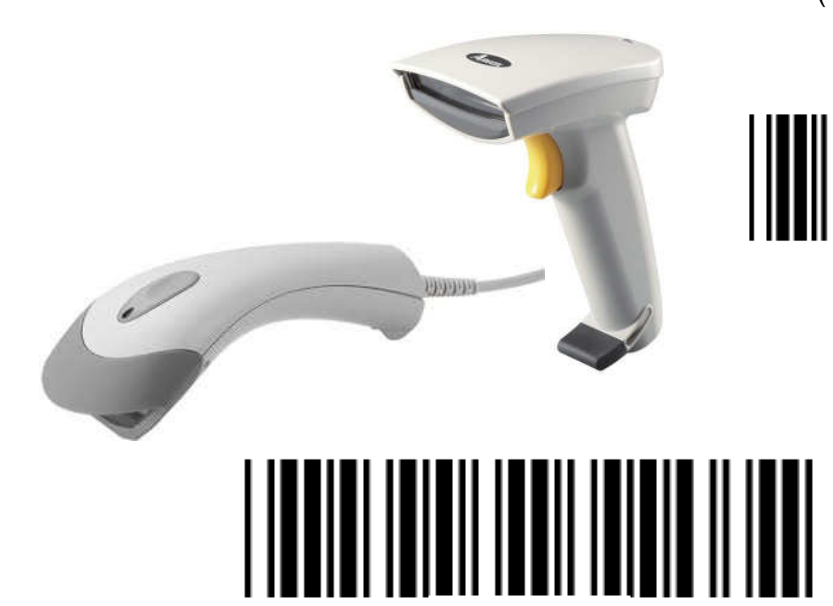

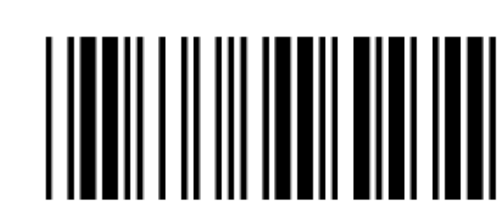

Digit 7

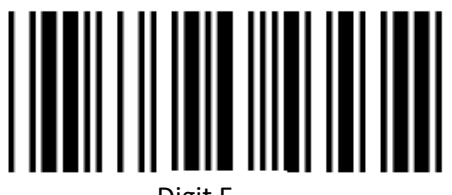

PREFIX CHARACTERS SETTING

Digit E

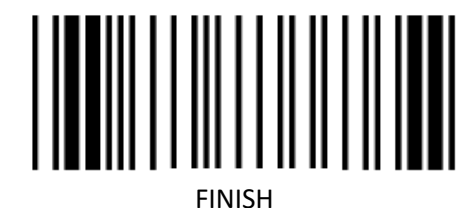

EXIT

## החזרה להגדרות יצרן:

לתכנות הסורק למצב ברירת מחדל (ללא קידומת ועם סיומת Enter( :

(לא מומלץ לעבודה עם ProfitAge(

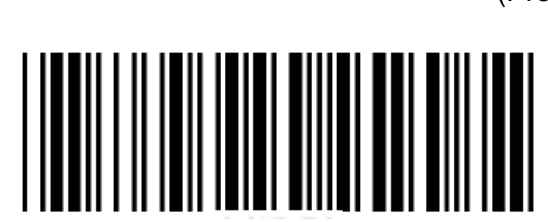

RETURN TO DEFAULT